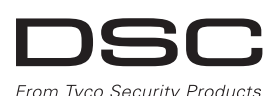

# **PG9926/PG8926/PG4926**

# **Überwachte Drahtlose PowerG Rauchmelder - Installationsanleitung**

# **Merkmale**

PGx926 Rauchmelder bieten Schutz in offenen Bereichen und sind ein Frühwarnsystem bei sich entwickelnden Bränden durch:

- Aktivierung eines Brandmeldealarms bei Rauch. • Ertönen eines Alarmsignals mit der integrieren
- Alarmvorrichtung.
- Übertragung eines codierten Alarmsignals an eine kompatible drahtlose Alarmzentrale.

### **Funktion**

Der Test-/Mute-Schalter fungiert im Normalbetrieb als Test-Schalter und während eines Alarms als Mute-Schalter. Durch Drücken des Test-/Mute-Schalters während eines Alarms stoppt der Summton für 8 Minuten. Wenn der Zustand nicht nach 8 Minuten zurückgesetzt wird, ertönt der Summer erneut. Durch Drücken des Mute-Schalters wird der Alarmzustand nicht zurückgesetzt.

Der Sabotageschutzschalter-Auslöser wird heruntergedrückt, wenn das Gerät an der Halterung befestigt wird. Das Entfernen des Gerätes aus der Halterung bewirkt, dass der Schaltkontakt sich öffnet und ein Sabotage-Ereignis an die Alarmzentrale der Alarmanlage überträgt. Der Detektor ist deaktiviert, wenn er nicht an der Halterung befestigt ist.

# **Gerät einstellen**

**ACHTUNG:** Die Batterieabdeckung des Detektors ist mit einer roten Taste ausgestattet, die verhindert, dass der Detektor auf der Halterung blockiert ist, wenn keine Batterie eingelegt ist. Der Rauchmelder ist mit einer 3V CR123A Batterie ausgestattet.

**Vorsicht!** Darf nur von Kundendienstpersonal in nicht explosionsgefährdeten Bereichen installiert werden. Es besteht Explosionsgefahr, wenn die Batterie durch einen falschen Typ ersetzt wird. Entsorgen Sie ausgediente Batterien entsprechend den Empfehlungen des Herstellers und den örtlichen Bestimmungen und Verordnungen. Batterien dürfen nur durch Kundendienstpersonal ausgetauscht werden.

- Öffnen Sie die Batterieabdeckung.
- 3. Schließen Sie die Batterie an den Klemmen an, dabei auf korrekte Polarität achten.
- 4. Verschließen Sie die Batterieabdeckung und setzen Sie den Detektor wieder auf die Halterung zurück.
- 5. Drücken Sie die Test-Taste für ca. 2 Sekunden.
- **Hinweis:** Bei der manuellen Programmierung drahtloser Geräte -

**WARNHINWEIS:** Entfernen Sie niemals Batterien, um einen falschen Alarm zu stoppen. Öffnen Sie ein Fenster oder verwenden. Sie einen Ventilator, um den Rauch um den Detektor zu entfernen. Der Alarm schaltet sich von selbst aus, wenn der Rauch weg ist. Wenn Fehlalarme weiterhin bestehen, versuchen Sie zunächst den Detektor zu reinigen, wie in diesem Handbuch beschrieben.

**WARNHINWEIS:** Stellen Sie sich nicht in die Nähe des Detektors, wenn der Alarm ertönt. Der Alarmton ist sehr laut, um Sie auch bei einem Notfall zu wecken. Zu lang anhaltende hohe Lautstärke, wie bei einem Alarm, kann Hörschäden verursachen. **Hinweis:** Um sicherzustellen, dass der Rauchmelder stets einwandfrei funktioniert, müssen Sie ihn wöchentlich testen. **Hinweis:** Um den fortwährenden Betrieb aller drahtlosen Geräte sicherzustellen, nachdem für das System Standardeinstellungen angewandt wurden, wird ein globaler Upload über DLS empfohlen, bevor für das System Standardeinstellungen angewandt werden. Laden Sie die drahtlose Programmierung herunter, nachdem

 $A$   $\sqrt{B}$ 

Standardeinstellungen für das System angewandt wurden.

### **Legende**

- A. Summer Löcher
- B. Test-Taste und LEDs C. Halterung
- 
- D. Melder
- E. Lithiumbatterie, 3 Volt, CR123A;
- Verbraucherqualität F. Batterie-Anschlüsse (ohne Isolator).
- G. Batterieabdeckung
- 
- H. Registriertaste

#### I. Sabotageschutzschalter **Hinweis:** Wenn die Batterie zum ersten Mal

eingelegt wird, ertönt der Ton eventuell 1

Mal.

**Zusammenbau**

1. Halten Sie die Halterung mit einer Hand 2. Drehen Sie den Detektor gegen den Uhrzeigersinn und ziehen Sie ihn aus der Halterung.

## **Batterie-Anschluss und Inbetriebnahme-Test**

1. Detektor öffnen.

wenn ein Gerät länger als 48 Stunden eingeschaltet war - kann dieses nicht im System registriert werden, bis es sabotiert und zurückgesetzt wurde. Bei der Programmierung der Alarmzentrale mittels des Schnellregistrierungsverfahrens, verwenden Sie bitte die Schritte, die unter "Gerät im System registrieren" beschrieben sind.

**Hinweis:** Nach Rücksetzung der Störung Batterie schwach kann es noch bis zu 5 Minuten dauern, bis das System die Störung löscht.

#### **Das Gerät in der Anlage registrieren** Schnell registrieren:

Um auf die drahtlose Konfiguration zuzugreifen, geben Sie [804][Zonennummer] ein.

- 1. Auf einem Tastenfeld [\*] [8] drücken [Installationscode] [804] [000].
- 2. Drücken und halten Sie die Registriertaste, bis die LED dauerhaft aufleuchtet, lassen Sie dann die Registriertaste los, während die LED noch immer aufleuchtet. Eine Rückmeldung erscheint dann auf dem Tastenfeld.
- 3. Drücken Sie die [\*]-Taste zum Bestätigen der ID.
- 4. Geben Sie die [3-stellige Zone #] ein.
- 5. Geben Sie die [3-stellige Zonenentyp #] ein.
- Geben Sie die [1-stellige Bereichs  $\sharp$ ] für alle gewünschten Bereiche ein und drücken Sie auf [#]. Wenn Sie das Menü zur Konfiguration verwenden, können Sie zu den gewünschten Bereichen scrollen und auf [\*] drücken, um zwischen den Bereichen umzuschalten.
- 7. Geben Sie auf einem LCD-Tastenfeld den Namen mittels der Wortliste ein.
- Vorregistrierung:
- 1. Konfigurieren Sie die eindeutige ID in der Anlage aus der Ferne. Weitere Informationen finden Sie im HSM2HOST-Handbuch.
- 2. Wenn Sie vor Ort sind, drücken Sie die Registriertaste der Vorrichtung.

**Hinweis:** Wenn das drahtlose Gerät für mehr als 48 Stunden ohne Registrierung eingeschaltet war, sabotieren Sie das Gerät, um es zu registrieren.

#### **Führen Sie einen Aufstell-/Montageort-Test durch** Bevor Sie irgendwelche Funkvorrichtungen permanent montieren,

- platzieren Sie sie vorübergehend und testen Sie zunächst den Aufstellort/Montageort. 1. Sabotieren Sie die Vorrichtung, indem Sie die Abdeckung
- entfernen.
- 2. Bringen Sie die Sabotageschutzvorrichtung wieder an. Das Gerät wird nun 15 Minuten lang in den Aufstellort/Montageort-Test-Modus versetzt.
- 3. Die rote LED blinkt einmal, um anzuzeigen, dass das Signal zum Empfänger gesendet wird und blinkt dann drei Mal, was dann die Signalstärke anzeigt. Die folgende Tabelle listet die empfangene Signalstärke.

**WICHTIG!** Nur GUTE oder STARKE Signalstärken sind brauchbar. Wenn Sie ein SCHWACHES Signal von der Vorrichtung empfangen, platzieren Sie es an einem anderen Ort

und testen Sie erneut, bis Sie ein GUTES oder STARKES Signal **Das Gerät schaltet um** erhalten.

**Hinweis:** Bei Installationen gemäß UL-Standard sind nur STARKE Signalniveaus akzeptabel. Prüfen Sie nach der Installation die Produktfunktionalität im Verbund mit den kompatiblen Empfängern HSM2HOST9, HS2LCDRF(P)9, HS2ICNRF(P)9 und PG9920.

**Hinweis:** Hinsichtlich der Anweisungen zur Aufstellung bzw. Auswahl des Montageorts nehmen Sie bitte die Anleitung der Alarmzentrale zur Hilfe.

#### **Wo Rauchmelder installiert werden sollten**

Rauchmelder sollten in den USA stets entsprechend den Bestimmungen in Kapitel 29 des NFPA 72, des National Fire Alarm Code eingebaut werden: 29.5.1.1. Wenn von anderen geltenden Gesetzen, Vorschriften oder Normen für eine bestimmte Art der Belegung gefordert, sollten genehmigte/zertifizierte Einzelund Mehrfach-Stations-Rauchmelder wie folgt installiert werden:

- 1. In allen Schlafräumen und Gästezimmern.
- 2. Außerhalb eines jeden einzelnen Schlafbereichs der Wohneinheit, innerhalb von 6,4m (21 Fuß) einer jeden Tür zu einem Schlafzimmer, wobei der Abstand entlang des Bewegungsweges gemessen wird.
- 3. Auf jeder Etage einer Wohneinheit, einschließlich Keller.
- 4. Auf jeder Ebene einer Wohnunterkunft und eines Pflegebereichs (kleine Einrichtung), einschließlich Keller, außer Kriechkeller und nicht ausgebaute Dachböden.
- 5. Im Wohnbereich einer Gäste-Suite.
- 6. In den Wohnbereichen einer Wohnunterkunft und eines Pflegebereichs (kleine Einrichtung).
- 7. Bei der Montage an der Decke sollte die Kante des Detektors mindestens 10cm von der Wand entfernt sein.
- 8. Bei der Montage an der Wand sollte die Kante des Detektors mindestens 10cm und nicht mehr als 30cm von der Decke entfernt sein.
- 9. Bei der Montage auf geneigten Decken oder bei einem Spitzdach sollte der horizontale Abstand des äußersten Randes des Detektors vom höchsten Punkt des Raumes nicht mehr als 0,9m (3 Fuß) betragen.

**VORSICHT!** (Wie vom California State Fire Marshall gefordert) Frühwarnung bei Brand wird am besten durch den Einbau von Brandmeldern in allen Zimmern und Bereichen des Haushalts wie folgt erreicht:

(1) Ein Rauchmelder, der in jedem separaten Schlafbereich (in der Nähe, aber außerhalb der Schlafzimmer) installiert ist und (2) Wärme- oder Rauchmelder in den Wohnräumen, Esszimmer, Schlafzimmern, Küchen, Flure, Dachböden, Heizkeller, Kammern, Versorgungs- und Lagerräumen, Keller und Garagen.

#### **Montage**

Bevor Sie irgendwelche drahtlosen Vorrichtungen permanent montieren, wird empfohlen, diese vorübergehend

aufzustellen und einen Aufstell-/ Montageort-Test durchzuführen.

- 1. Markieren Sie die Bohrlöcher und
- bohren sie 2 Löcher in die Befestigungsfläche. Befestigen Sie die Halterung an der Montagefläche mit 2 Schrauben.
- 2. Richten Sie die Nasen der Halterung mit den Schlitzen des Detektors aus und drehen Sie den Detektor, wie dargestellt. Ziehen Sie an dem Detektor, um sicherzustellen, dass er sicher befestigt ist.

**Hinweise:** Eine Batterie muss in den Detektor eingesetzt werden, bevor der Detektor auf der Halterung montiert werden kann. Unzulässiges Entfernen des Geräts aus der Halterung löst einen Sabotage-Alarm aus!

# **Konfiguration**

# **Akustische und optische Anzeigen**

Die zweifarbige LED, der Summer und die Sirene werden verwendet, um verschiedene Alarm- und Störungsmeldungen, wie unten gezeigt, zu signalisieren:

\*Der Sabotagealarm ist 3 Minuten lang nach dem ersten Einschalten auf stumm geschaltet und wird wieder in den normalen Modus zurückkehren, wenn der Sabotageschutzschalter-Zustand geändert wird.

\*\*15 Sek. Verzögerung zwischen Summer-Signalton und LED-Funktion.

#### **Batteriewechsel**

**VORSICHT:** In diesem Produkt werden Lithiumbatterien verwendet; bei unsachgemäßer Verwendung kann sich Hitze entwickeln, eine Explosion oder Brand entstehen, die zu Verletzungen führen können. Laden Sie Batterien nicht auf. Beachten Sie die Sicherheitshinweise des Batterieherstellers. Entsorgen Sie ausgediente Batterien entsprechend den örtlichen Verordnungen.

Ersetzen Sie die Batterie (Lithium)des Detektors alle 8 Jahre, auch wenn es keine Anzeichen gibt, dass die Batterie schwach ist. Wechseln Sie die Batterie sofort, wenn eine Batterie-Schwach-Meldung an die Alarmzentrale übertragen wurde.

Wenn Sie diese Meldung ignorieren, wird nach ein paar Tagen eine akustische Erinnerungsmeldung einmal pro Minute (Piepton) ertönen. Die Batterie-Schwach-Meldung sollte mindestens 30 Tage lang andauern, bevor die Batterie vollständig leer ist.

#### **Wartung**

Es ist notwendig, den Detektor regelmäßig zu warten, um einen ordnungsgemäßen Betrieb zu gewährleisten. Beachten Sie die folgenden Tipps zur Wartung Ihrer Detektors:

- Verwenden Sie einen Staubsauger, um gelegentlich die Lüftungsschlitze von Staub zu befreien. Wenn eine
- "Reinigungshinweis"-Übertragung empfangen wird, sollte der Detektor gereinigt werden. Wenn ein Störungsmeldungs-Ereignis empfangen wird, sollte der Detektor entfernt werden.
- Führen Sie wöchentlich einen Funktionstest für den Detektor durch.
- Ein Reinigungssignal (Wartung) wird übertragen, wenn die Kammer-Empfindlichkeit des Detektors nachlässt.

Hinweis: Wenn Fehlalarme weiterhin auftreten, prüfen Sie, ob der Montageort des Detektor angemessen ist. Bringen Sie das Gerät an einem anderen Ort an. Reinigen Sie es wie oben beschrieben.

# **Alarm Stummschaltung**

Dieser Rauchmelder ist mit einer automatischen, rücksetzbaren Alarm Stummschaltung ausgestattet. Wenn der Sensor sich im Alarmzustand befindet, wird durch Drücken der Test-/Ruhe-/ Reset-Taste die Meldung des örtlichen Alarms beendet und ein Alarm Wiederherstellungs-Ereignis an die Alarmzentrale übertragen. Die LED blinkt alle 8 Sekunden (bis zu 8 Minuten lang), um anzuzeigen, dass der Alarm stumm geschaltet wurde. Das Blinken der LED hört auf, wenn das Gerät in den Normalbetrieb zurück geht. Die Alarm-Stummschaltung hat eine feste Zeit-Einstellung, die den Rauchmelder für 8 Minuten desensibilisiert. Die Alarm-Stummschaltung deaktiviert den Rauchmelder nicht, sondern reduziert lediglich die Rauch-Empfindlichkeit. Nach dem Stummschaltungs-Zeitraum kehrt der Rauchmelder wieder automatisch in den bestimmungsgemäßen Betrieb zurück. Wenn Rauch um das Gerät herum dicht genug ist, um eine möglicherweise gefährliche Situation anzunehmen, wird er im Alarmzustand bleiben oder kann in den Alarmzustand schnell zurückzukehren.

# **Bedienungsanleitung**

#### **Brandschutz im Haus**

Die meisten Brände entstehen Zuhause und um diese Gefahr zu minimieren, empfiehlt es sich, dass eine Brandschutzprüfung im Haus durchgeführt und ein Fluchtplan für die Familie entwickelt wird.

## **Brandschutzprüfung Zuhause**

1. Sind alle elektrischen Geräte und Steckdosen in einem sicheren Zustand? Überprüfen Sie, ob Leitungen/Kabel sehr stark abgenutzt oder beschädigt sind, ob Stromkreise, die die Beleuchtung versorgen, überlastet sind, usw. Wenn Sie sich unsicher über den Zustand Ihrer elektrischen Geräte oder der elektrischen Anlage sind, ziehen Sie einen Fachmann zu Rate.

- 2. Sind alle brennbaren Flüssigkeiten sicher in geschlossenen Behältern gelagert und in einem kühlen und gut belüfteten Raum? Vermeiden Sie die Reinigung des Geräts mit brennbaren Flüssigkeiten.
- 3. Befinden sich gefährliche Materialien (z. B. Streichhölzer) außerhalb der Reichweite von Kindern?
- 4. Wurden Heizungen und Holzöfen oder ähnliches ordnungsgemäß installiert und sind diese sauber und in einwandfreiem Zustand? Wenn Sie unsicher sind, ziehen Sie einen Fachmann zu Rate.

#### **Fluchtplanung für die Familie**

Es ist oft sehr wenig Zeit zwischen der Erkennung eines Brandes und der Zeit, wenn er tödlich wird, vorhanden. Aus diesem Grund ist es sehr wichtig, dass ein Fluchtplan für die Familie entwickelt und geübt wird.

- Jedes Familienmitglied sollte sich an dem Fluchtplan beteiligen. • Ermitteln Sie die möglichen Fluchtwege von jedem Ort
- innerhalb des Hauses aus. Da viele Brände in der Nacht auftreten, sollte besonderes Augenmerk auf die Fluchtwege aus Schlafräumen gelegt werden.
- Es ist wichtig, dass Flucht aus einem Schlafzimmer möglich ist ohne Öffnen der Innentür. Ziehen Sie Folgendes in Betracht, wenn Sie die Fluchtpläne erstellen:
- Stellen Sie sicher, dass die Türen und Fenster, die sich nach außen öffnen, leicht geöffnet werden können. Stellen Sie sicher, dass Fluchtwege nicht mittels Farbe verklebt und dadurch versperrt wurden und dass Schließmechanismen ordnungsgemäß funktionieren.
- Wenn das Öffnen oder die Verwendung eines Ausgangs für Kinder, ältere Menschen oder Behinderte zu schwierig ist, sollten Pläne für deren Rettung entwickelt werden. Dieser Plan

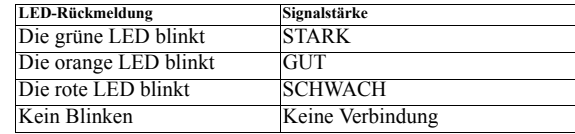

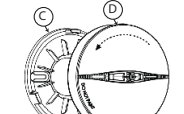

**G**

**H**

[001][04] **Überwachung - Standard [Y]** Aktiviert die Überwachung des Geräts.

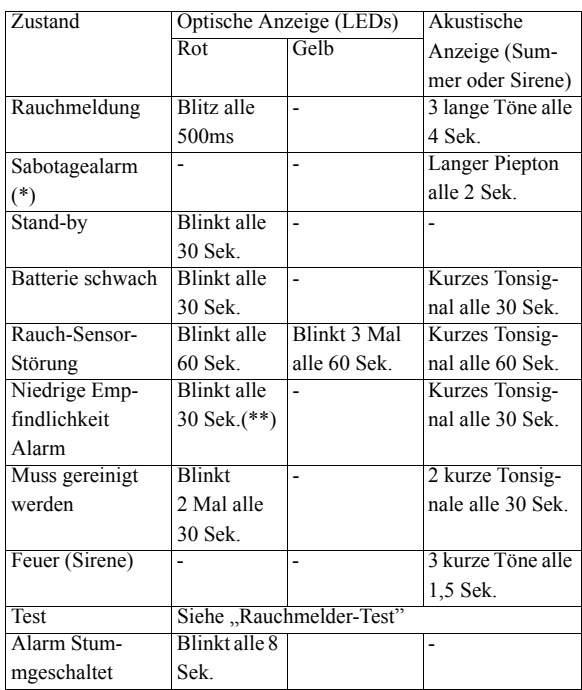

sollte beinhalten, dass diejenigen, die die Rettung durchzuführen werden, den Feueralarm sofort hören können.

• Wenn sich der Ausgang über dem Erdgeschoss befindet, sollte eine zugelassene Feuerleiter oder ein Kletterseil zur Verfügung gestellt werden, sowie Training in deren Nutzung.

• Ausgänge auf Erdgeschossebene sollten frei gehalten werden. Achten Sie darauf, im Winter Schnee vor Terrassentüren zu entfernen und achten Sie darauf, dass Gartenmöbel oder -Geräte Ausgänge nicht blockieren.

• Die Familie sollte einen Ort für die Zusammenkunft festlegen, wo dann die Anwesenheit geprüft werden kann, z. B. auf der anderen Straßenseite oder beim Haus eines Nachbarn.

• Sobald jeder aus dem Haus ist, rufen Sie die Feuerwehr.

• Ein guter Plan betont eine schnelle Flucht. Versuchen Sie nicht zuerst das Haus zu durchsuchen und versuchen Sie nicht das Feuer zu löschen und versuchen Sie auch nicht Gegenstände oder Wertsachen zu retten, da dies Zeit in Anspruch nimmt. Wenn Sie erst einmal draußen sind, gehen Sie nicht zurück ins Haus; warten Sie bis die Feuerwehr eintrifft.

• Schreiben Sie den Plan auf und proben Sie ihn regelmäßig, damit im Notfall jeder weiß, was zu tun ist. Überarbeiten Sie den Plan, wenn sich die Bedingungen oder Umstände ändern, zum Beispiel, wenn mehr oder weniger Familienangehörige im Haus wohnen oder wenn Änderungen an dem Haus vorgenommen wurden.

**Stromverbrauch:** 22µA Standby, 200mA max. während des **Betriebs** 

• Stellen Sie sicher, dass die Brandmeldeanlage funktionstüchtig ist, indem wöchentliche Tests durchgeführt werden. Wenn Sie sich unsicher über die Funktionstüchtigkeit sind, wenden Sie sich an den Installateur oder Händler der Rauchmelder.

DSC empfiehlt, dass Sie Ihre örtliche Feuerwehr kontaktieren und sich weitere Informationen hinsichtlich Brandschutz im Hause und Flucht-Planung einholen. Wenn möglich, lassen Sie den örtlichen Brandschutzbeauftragten eine Brandschutzinspektion durchführen.

# **Technische Daten**

**Detektortyp:** Photoelektrisch

**Alarmlautstärke:** 85dB bei einem Abstand von 3m (10 Fuß) **Frequenzband (MHz) -** CE-gelistet PG4926: 433MHz; PG8926: 868MHz; FCC/IC/UL-/ULC-Listed PG9926: 915MHz

#### **Kommunikationsprotokoll:** PowerG

**Sabotageschutzwarnungen:** Sabotage-Ereignis (Entfernung des Geräts aus der Halterung) wird einmal gemeldet. Sabotage-Rücksetzung wird gemeldet, wenn der Sabotageschutzschalter wieder hergestellt wurde

**Alarmmeldung:** Im Alarmzustand, sendet der Melder das Alarm-Ereignis an die Zentrale. Wenn der Alarmzustand wieder zurückgesetzt wurde, sendet der Melder ein Signal, dass das Alarm-Ereignis wieder hergestellt wurde an die Zentrale und stellt die Alarm-Ereignis-Wiederherstellung (rote LED blinkt einmal pro Sekunde.) ein.

**Hinweis:** Die Alarm-Wiederherstellungs-Anzeige kann nur an der Zentrale aufgehoben werden.

**Stromversorgung:** 3 Volt CR123A Verbraucherqualität/CR17450 Lithium industrielle Qualität. CR17450 nicht von UL geprüft.

**Betriebsspannung:** Von 2,5V bis 3 V.

**Rauch-Dichte:** Europa: 0,09 - 0,14dB/m

**USA:** 1,44%/Fuß bis 2,74%/Fuß

**Abdeckungsbereich:** 50 - 100 Kubikmeter (1770 bis 3530 Kubikfuß)

**Batterieüberwachung:** Automatische Übertragung der Batteriestatusdaten als Teil des übertragenen Signals. **Batterie schwach:** 2,5 V

**Akustische und optische Warnung bei schwacher Batterie:** Die eingebaute Vorrichtung piept alle 30 Sekunden, gleichzeitig blinkt die rote LED (bis zu 30 Tage, bis die Batterienpannung abfällt).

**Akustische und optische Warnmeldung aufgrund der nachlassenden Empfindlichkeit der Kammer:** Die eingebaute Vorrichtung piept alle 30 Sekunden in der Mitte der Intervalle des Blinkens der roten LED - zeigt an, dass der Detektor ersetzt werden **Wichtige Hinweise: Veränderungen oder Modifizierungen, die**  muss.

**Reinigungs-Warnhinweis-Übertragung:** Ein Reinigungssignal (Wartung) wird übertragen, wenn die Kammer des Detektors verunreinigt ist, was bewirkt, dass der Detektor mit höherer Empfindlichkeit reagiert.

> • Ist das DSC-Softwareprodukt ("SOFTWAREPRODUKT" oder "SOFTWARE") dazu bestimmt, von HARDWARE begleitet zu werden und ist NICHT von neuer HARDWARE begleitet, so dürfen Sie das SOFTWAREPRODUKT nicht verwenden, kopieren oder installieren. Das SOFTWAREPRODUKT umfasst Computer-Software und kann zugehörige Medien, Druckmedien und "Online-" oder elektronische Dokumente einschließen.

**Temperaturbereich:** -10°C bis +55°C (UL/ULC hat nur den Bereich von 0°C bis +49°C überprüft)

**Relative Luftfeuchtigkeit:** max. 93%RH, nicht kondensierend (UL/ULC hat nur bis zu max. 85%RH verifiziert)

**Abmessungen:** 120mm (4,7 Zoll) x 58 mm (2,3 Zoll)

#### **KOMPATIBLE EMPFÄNGER** 433MHz Band: HSM2HOST4; HS2LCDRF(P)4;

HS2ICN9RF(P)4; PG4920

868MHz Band: HSM2HOST8; HS2LCDRF(P)8; HS2ICNRF(P)8; PG8920

912-919MHz Band: HSM2HOST9; HS2LCDRF(P)9; HS2IC-NRF(P); PG9920

Hinweis: Nur Geräte, die mit einer Bandbreite von

912-919MHz betrieben werden, weisen ein UL-Listing auf.

### **UL-Anmerkungen**

Nur das Modell PG9926, das mit einer Bandbreite von 912-919MHz betrieben wird, weist ein UL-/ULC-Listing auf. Verwenden Sie dieses Gerät bei Installationen gemäß UL-Standards nur in Verbindung mit kompatiblen DSC-Funkempfängern: HSM2HOST9, HS2LCDRF(P)9, HS2ICNRF(P)9 und PG9920. Prüfen Sie nach der Installation die Produktfunktionalität in Verbindung mit dem verwendeten kompatiblen Empfänger.

#### **Eingeschränkte Garantie**

Digital Security Controls garantiert, dass das Produkt für einen Zeitraum von 12 Monaten ab Kaufdatum bei gewöhnlicher Anwendung frei von Material- und Fertigungsfehlern ist und dass Digital Security Controls im Fall von Garantieansprüchen nach eigenem Ermessen das defekte Gerät nach Rückgabe an seinen Kundendienst repariert oder austauscht. Diese Garantie betrifft nur Defekte in Teilen und Fertigung und nicht Transport- oder Handhabungsschäden oder Schäden aufgrund von Fakten, die außerhalb der Kontrolle von Digital Security Controls sind, wie beispielsweise Blitzschlag, Überspannung, mechanisches Anstoßen, Wasserschäden oder Schäden aufgrund Missbrauch, Veränderung oder unsachgemäßer Verwendung des Geräts.

(f) Kündigung – Unbeschadet anderer Rechte kann DSC diese EULA kündigen, wenn Sie gegen die Bedingungen dieser EULA verstoßen. In diesem Fall müssen Sie alle Kopien des SOFTWAREPRODUKTS und aller Komponenten zerstören. (g)Markenzeichen – Diese EULA gibt Ihnen keine Rechte in Verbindung mit Markenzeichen oder Dienstleistungsmarken von DSC oder seinen Lieferanten. 3. COPYRIGHT – Alle Titel und gewerblichen Schutzrechte in und DER GARANTIE – UNTER KEINEN UMSTÄNDEN IST DSC FÜR BESONDERE, ZUFÄLLIGE, INDIREKTE ODER FOLGESCHÄDEN AUFGRUND VON VERSTOß GEGEN DIE GARANTIE, VERTRAGSBRUCH, FAHRLÄSSIGKEIT KAUSALHAFTUNG ODER SONSTIGE RECHTLICHE THEORIE HAFTBAR. SOLCHE SCHÄDEN SCHLIEßEN EIN SIND JEDOCH NICHT DARAUF BESCHRÄNKT GEWINNVERLUST, VERLUST DES SOFTWAREPRODUKTS ODER VERBUNDENER GERÄTE, KAPITALKOSTEN, ERSATZ- ODER AUSTAUSCHKOSTEN FÜR GERÄTE,<br>EINRICHTUNGEN ODER DIENSTI EISTUNGEN EINRICHTUNGEN ODER DIENSTLEISTUNGEN, AUSFALLZEITEN, EINKAUFSZEITEN, FORDERUNGEN DRITTER. EINSCHLIEßLICH KUNDEN SACHSCHÄDEN

Die vorstehende Garantie gilt nur für den Ersterwerber und ersetzt alle anderen ausdrücklichen oder implizierten Garantien und alle anderen Verpflichtungen oder Haftungen seitens Digital Security Controls. Digital Security Controls übernimmt keine Verantwortung für und befugt keine andere Person, die behauptet, Veränderungen vorzunehmen oder diese Garantie zu ändern oder Garantie oder Haftung bezüglich dieses Produkts zu übernehmen. Keinesfalls haftet Digital Security Controls für direkte, indirekte oder Folgeschäden, Gewinnverlust, Zeitverlust oder andere

Verluste des Käufers in Verbindung mit dem Kauf, der Installation oder dem Betrieb oder Ausfall dieses Produkts.

Warnhinweis: Digital Security Controls empfiehlt, dass das gesamte System regelmäßig vollständig überprüft wird. Trotz häufiger Überprüfung und aufgrund von krimineller Sabotage oder Stromausfall, nicht jedoch darauf beschränkt, ist es jedoch möglich, dass dieses Produkt nicht wie erwartet funktioniert.

**nicht ausdrücklich von Digital Security Controls genehmigt sind, können zum Erlöschen der Betriebserlaubnis für dieses Gerät führen.**

#### **WICHTIG - BITTE AUFMERKSAM LESEN: Mit oder ohne Produkte und Komponenten gekaufte DSC Software ist urheberrechtlich geschützt und wird unter folgenden Lizenzbedingungen gekauft:**

• Diese -Endverbraucher-Lizenzvereinbarung ("EULA") ist ein rechtsgültiger Vertrag zwischen Ihnen (Unternehmen, Privatperson oder Körperschaft als Käufer der Software und entsprechender Hardware) und Digital Security Controls, ein Geschäftszweig von Tyco Safety Products Canada Ltd. ("DSC"), dem Hersteller der integrierten Sicherheitssysteme und dem Entwickler der Software sowie entsprechenden Produkten oder Komponenten (HARDWARE"), die Sie erworben haben.

• Jede mit dem SOFTWAREPRODUKT gelieferte Software, die mit einer separaten -Endverbraucher-Lizenzvereinbarung verknüpft ist, wird für Sie gemäß den Bedingungen dieser Lizenzvereinbarung lizenziert.

• Durch Installation, Kopieren, Herunterladen, Speichern, Zugreifen auf oder anderweitiges Nutzen des

SOFTWAREPRODUKTS stimmen Sie zu, uneingeschränkt an die Bedingungen dieser EULA gebunden zu sein, selbst wenn diese EULA als Modifizierung einer vorhergehenden Vereinbarung oder eines Vertrags gedacht ist. Stimmen Sie den Bedingungen dieser EULA nicht zu, so lizenziert DSC das SOFTWAREPRODUKT nicht für Sie und Sie haben nicht das Recht, es zu benutzen. LIZENZ

Das SOFTWAREPRODUKT ist durch Urheberrecht und internationale Urheberrechtsabkommen sowie durch andere gewerbliche Schutzrechte und Abkommen geschützt. Das SOFTWAREPRODUKT wird lizenziert, nicht verkauft. 1. LIZENZBEWILLIGUNG Diese EULA gibt Ihnen folgende

> <u> III dina ili i dilili i ndi midi i dilili i n</u> 2 90 0 8 8 3 9R00 1

Rechte:

(a)Installation und Nutzung der Software – Für jede Lizenz, die Sie erwerben, dürfen Sie nur eine Kopie des SOFTWAREPRODUKTS installieren.

(b)Nutzung von Speicher/Netzwerk – Das SOFTWAREPRODUKT darf nicht gleichzeitig auf verschiedenen Computern, einschließlich Workstations, Terminals oder anderen digitalen elektronischen Geräten ("Gerät") installiert, aufgerufen, angezeigt, ausgeführt, freigegeben oder genutzt werden. Mit anderen Worten, falls Sie mehrere Workstations haben, müssen Sie eine Lizenz für jede Workstation erwerben, auf welcher die SOFTWARE benutzt wird.

(c)Sicherungskopie – Sie können Backup-Kopien des SOFTWAREPRODUKTS erstellen, aber Sie dürfen jeweils nur eine Kopie je Lizenz installiert haben. Sie dürfen die Backup-Kopie ausschließlich zur Archivierung verwenden. Außer wie ausdrücklich in dieser EULA verfügt, dürfen Sie keine weiteren Kopien des SOFTWAREPRODUKTS, einschließlich der Druckmaterialien, welche die SOFTWARE begleiten, erstellen.

2. BESCHREIBUNG ANDERER RECHTE UND EINSCHRÄNKUNGEN

(a)Beschränkung von Reverse Engineering, Dekompilierung und Demontage – Sie dürfen das SOFTWAREPRODUKT nicht nachbauen, dekompilieren oder demontieren, außer und nur soweit dies ausdrücklich abweichend von dieser Beschränkung gesetzlich zulässig ist. Sie dürfen keine Veränderungen oder Modifizierungen an der Software ohne die schriftliche Erlaubnis von DSC vornehmen. Sie dürfen keine Schutzvermerke, Markierungen oder Kennzeichnungen vom Softwareprodukt entfernen. Sie müssen angemessene Maßnahmen zur Gewährleistung ergreifen, dass die Bedingungen dieser EULA eingehalten werden.

(b)Trennung von Komponenten – Dieses SOFTWAREPRODUKT ist als Einzelprodukt lizenziert. Seine Komponenten dürfen nicht getrennt werden, um in mehr als einem HARDWARE-Gerät verwendet zu werden.

(c)Einzelnes INTEGRIERTES PRODUKT – Haben Sie diese

werden, wie in dieser EULA beschrieben.

Druckmaterialien, aller Aktualisierungen und dieser EULA) und sofern der Empfänger den Bedingungen dieser EULA zustimmt. Ist das SOFTWAREPRODUKT eine Aktualisierung, so muss eine Übertragung auch alle früheren Versionen des SOFTWAREPRODUKTS einschließen.

SOFTWARE mit HARDWARE erworben, so ist das (d)HAFTUNGSAUSSCHLUSS – DIESE GARANTIE ENTHÄLT SOFTWAREPRODUKT mit der HARDWARE als einzelnes integriertes Produkt lizenziert. In diesem Fall darf das SOFTWAREPRODUKT nur mit der HARDWARE verwendet (d)Vermietung – Sie dürfen dieses SOFTWAREPRODUKT nicht vermieten, leasen oder ausleihen. Sie dürfen es anderen nicht zur Verfügung stellen oder es auf einen Server oder eine Website stellen. (e)Übertragung des Softwareprodukts – Sie dürfen Ihre Rechte gemäß dieser EULA nur als Teil eines permanenten Verkaufs oder einer Übereignung der HARDWARE übertragen, sofern Sie keine Kopien behalten, Sie das gesamte SOFTWAREPRODUKT übertragen (einschließlich aller Komponenten, der Medien und DIE GESAMTEN GARANTIEN UND GILT ANSTATT ALLER ANDEREN GEGEBENEN GARANTIEN, AUSDRÜCKLICH ODER IMPLIZIERT (EINSCHLIEßLICH ALLER IMPLIZIERTEN GARANTIEN DER MARKTFÄHIGKEIT ODER EIGNUNG FÜR EINEN BESTIMMTEN ZWECK) UND ALLER ANDEREN VERPELICHTINGEN ODER ANDEREN VERPFLICHTUNGEN ODER HAFTUNGEN SEITENS DSC. DSC GIBT KEINE WEITEREN GARANTIEN. DSC ÜBERNIMMT KEINE GARANTIEN. DSC ÜBERNIMMT KEINE VERANTWORTUNG FÜR UND BEFUGT KEINE ANDERE PERSON, DIE BEHAUPTET VERÄNDERUNGEN VORZUNEHMEN ODER DIESE GARANTIE ZU ÄNDERN ODER GARANTIE ODER HAFTUNG BEZÜGLICH DIESES SOFTWAREPRODUKTS ZU ÜBERNEHMEN. (e)AUSSCHLIEßLICHE ABHILFE UND BESCHRÄNKUNG

(a)KEINE GARANTIE – DSC STELLT DIE SOFTWARE "OHNE MÄNGELGEWÄHR" UND OHNE GARANTIE ZUR VERFÜGUNG. DSC GARANTIERT NICHT, DASS DIE SOFTWARE IHREN ANFORDERUNGEN ENTSPRICHT ODER DASS DER BETRIEB DER SOFTWARE UNUNTERBROCHEN ODER FEHLERFREI MÖGLICH IST. (b)ÄNDERUNGEN IN DER BETRIEBSUMGEBUNG – DSC ist nicht verantwortlich für Probleme durch Änderungen der Betriebseigenschaften der HARDWARE oder für Probleme bei der Interaktion des SOFTWAREPRODUKTS mit Nicht-DSC-SOFTWARE- oder HARDWAREPRODUKTEN. (c)HAFTUNGSBESCHRÄNKUNG, REFLEKTIERT VERTEILUNG DER RISIKEN – IMPLIZIERT EINE BESTIMMUNG GARANTIEN ODER BEDINGUNGEN DIE IN DIESER LIZENZVEREINBARUNG NICHT DARGESTELLT SIND, SO BESCHRÄNKT SICH DSCS GESAMTHAFTUNG GEMÄß DEN BEDINGUNGEN DIESER LIZENZVEREINBARUNG AUF DEN (JEWEILS GRÖßEREN BETRAG) VON IHNEN BEZAHLTEN BETRAG FÜR DIE LIZENZIERUNG DES SOFTWAREPRODUKTS UND FÜNF KANADISCHE DOLLAR (CAD\$ 5,00). DA EINIGE GERICHTSBARKEITEN DEN AUSSCHLUSS ODER DIE BEGRENZUNG DER HAFTUNG FÜR FOLGESCHÄDEN NICHT ZULASSEN, TRIFF DIE OBIGE EINSCHRÄNKUNG FÜR SIE MÖGLICHERWEISE NICHT ZU.

zu dem SOFTWAREPRODUKT (einschließlich, jedoch nicht beschränkt auf, Bilder, Fotos und Text eingeschlossen im SOFTWAREPRODUKT), die begleitenden Druckmaterialien und alle Kopien des SOFTWAREPRODUKTS stehen im Eigentum von DSC oder seinen Lieferanten. Sie dürfen die Druckmaterialien, welche das SOFTWAREPRODUKT begleiten, nicht kopieren. Alle Titel und gewerblichen Schutzrechte an und zu den Inhalten, auf die durch die Verwendung dieses SOFTWAREPRODUKTS zugegriffen werden kann, stehen im Eigentum der entsprechenden Inhaber der Inhalte und sind möglicherweise durch anwendbares Urheberrecht oder andere gewerbliche Schutzrechte und Abkommen geschützt. Diese EULA gewährt Ihnen keine Rechte zur Verwendung solcher Inhalte. Alle Rechte, die gemäß dieser EULA nicht ausdrücklich gewährt werden, bleiben ausdrücklich WARNHINWEIS: DSC empfiehlt, dass das gesamte System regelmäßig vollständig überprüft wird. Trotz häufiger Überprüfung und aufgrund von krimineller Sabotage oder Stromausfall, nicht jedoch darauf beschränkt, ist es jedoch möglich, dass dieses Softwareprodukt nicht wie erwartet funktioniert. Achten Sie stets darauf, die neueste Ausgabe des Benutzerhandbuchs zu haben. Aktualisierte Versionen dieses Benutzerhandbuchs erhalten Sie bei Ihrem Fachhändler. © 2014 Tyco Security Products. und angeschlossene Unternehmen.

durch DSC und seine Lieferanten vorbehalten. 4. EXPORTBESCHRÄNKUNGEN – Sie stimmen zu, das SOFTWAREPRODUKT nicht in Länder oder an Personen zu exportieren oder zu re-exportieren, welche den kanadischen Exportbeschränkungen unterliegen. 5. RECHTSWAHL – Diese Software-Lizenzvereinbarung unterliegt den Gesetzen der Provinz Ontario, Kanada. 6. SCHLICHTUNG – Alle Streitigkeiten in Verbindung mit dieser Vereinbarung werden durch endgültige und bindende Schlichtung gemäß dem Schlichtungsgesetz beigelegt und die Parteien stimmen zu, sich an die Entscheidung des Schlichters zu halten. Der Ort der Schlichtung ist Toronto, Kanada und die Sprache der Schlichtung ist Englisch. 7. EINGESCHRÄNKTE GARANTIE Region, bitte wenden Sie sich an Ihren Vertreter. Toronto, Kanada • www.dsc.com • Tech. Support: 1-800-387-3630 (Kanada, USA), 905-760-3000

Alle Rechte vorbehalten. In diesem Dokument dargestellte Marken, Logos und Dienstleistungsmarken sind in den Vereinigten Staaten [oder anderen Ländern] registriert. Eine missbräuchliche Nutzung der Marken ist verboten und Tyco International Ltd. setzt seine geistigen Eigentumsrechte aggressiv mit allen rechtlichen Mitteln durch, einschließlich strafrechtlicher Verfolgung, wenn nötig. Alle Marken, die nicht Tyco International Ltd. gehören, stehen im Eigentum der jeweiligen Rechteinhaber und werden mit Zustimmung oder entsprechend der anwendbaren Gesetze verwendet. Änderung von Produktangeboten und Spezifikationen vorbehalten. Die Produkte können von den Abbildungen abweichen. Nicht alle Produkte enthalten alle Ausstattungsmerkmale. Lieferbarkeit variiert entsprechend der

1134 EN14604: 2005/AC:  $\epsilon$ 2008 DSC, Toronto, Kanada Rauchmelder 2014 Modelle: PG4926, PG8926 1134-CPR-134